## Gerar Chave de Integração Bling:

Inicialmente, será necessário acessar a conta no Bling, no link abaixo, para gerar a chave Api:

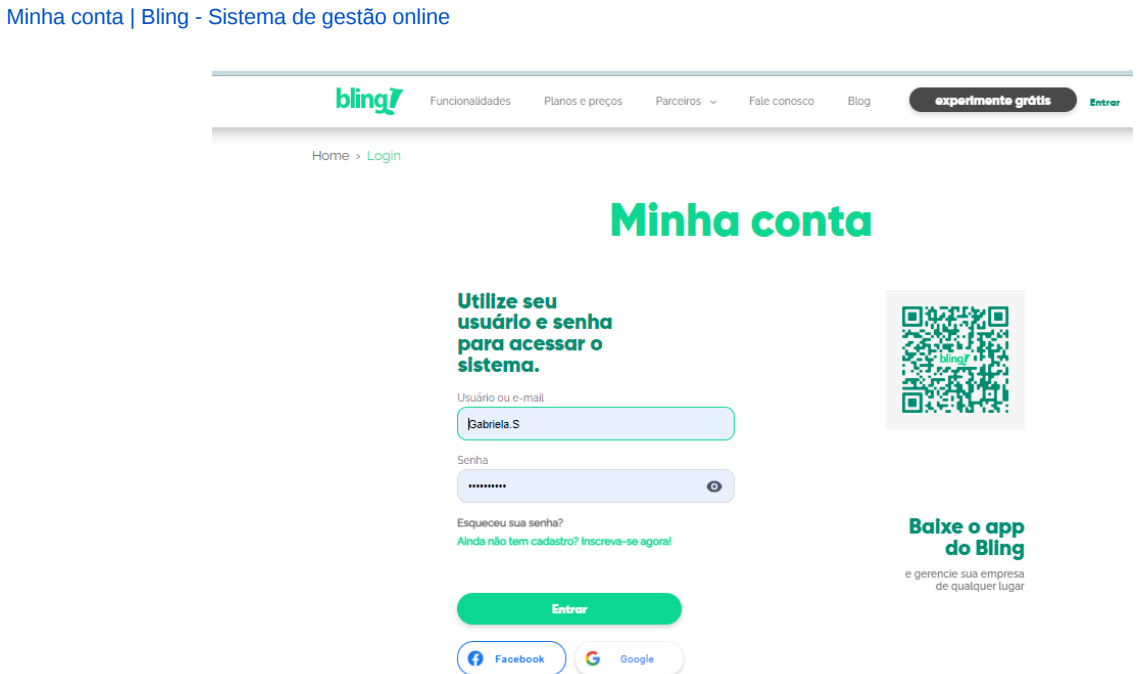

Após acessar, deverá ir no ícone de engrenagem ao lado do usuário no canto superior direito, e escolher a opção **Todas as Configurações**:

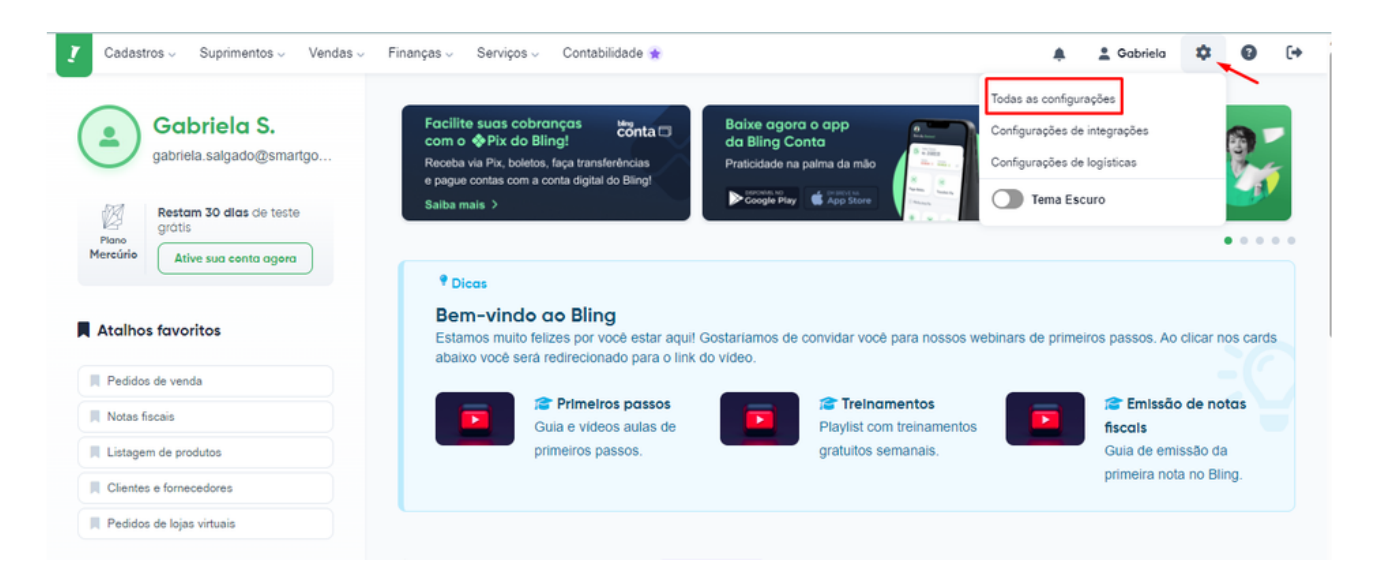

Escolher a opção Sistema, no lado esquerdo da tela:

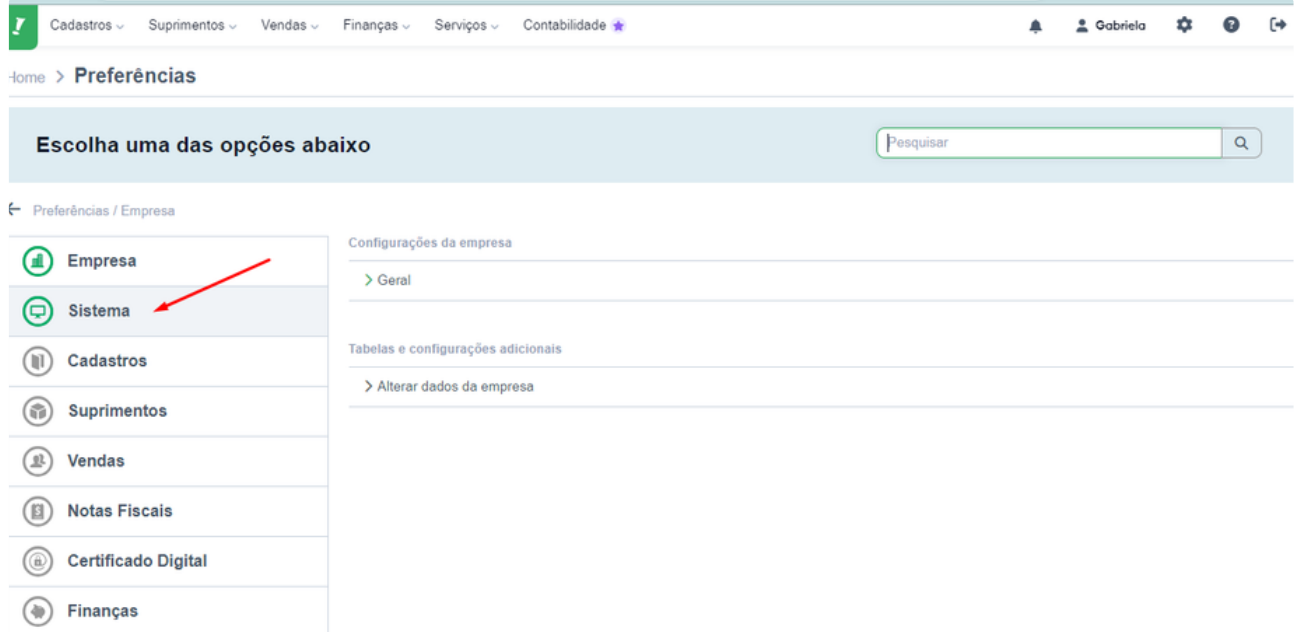

## Após, clica na opção **Usuários e Usuário Api:**

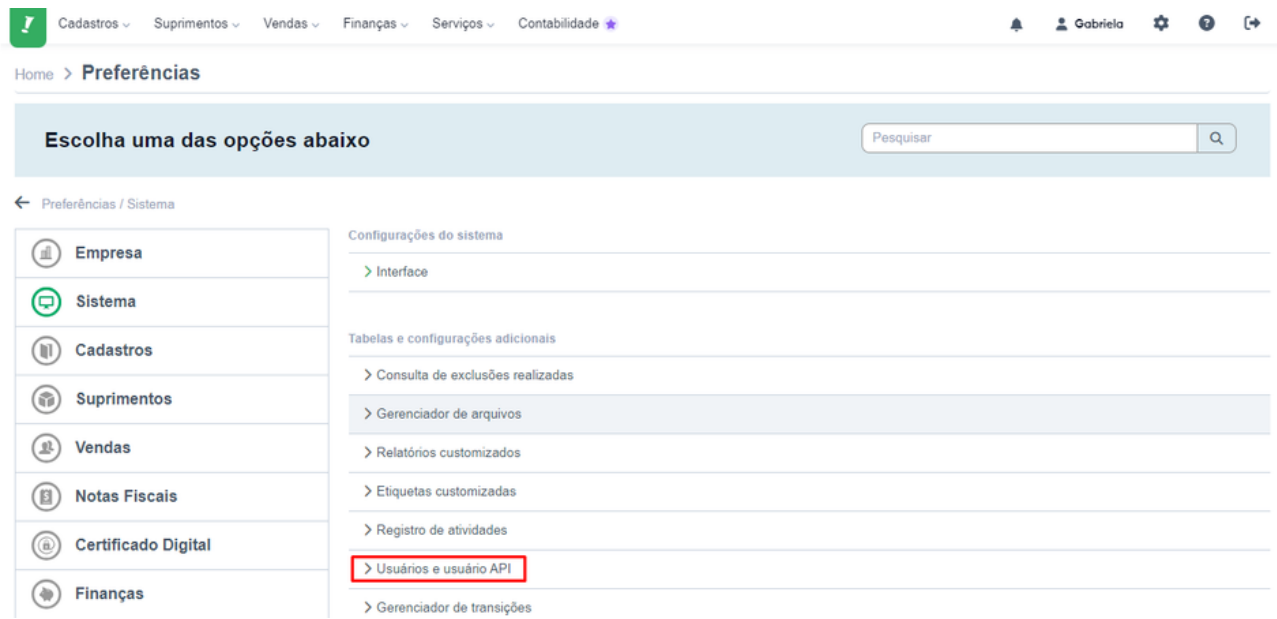

Ao abrir a opção, no canto superior direito, em verde, terá a opção de incluir um usuário:

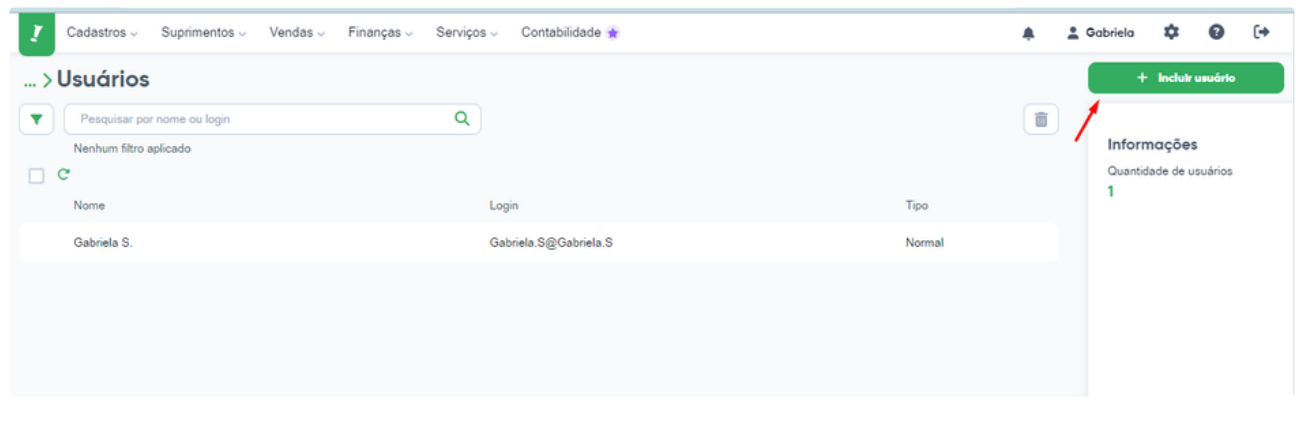

## Irá escolher a opção USUÁRIO API:

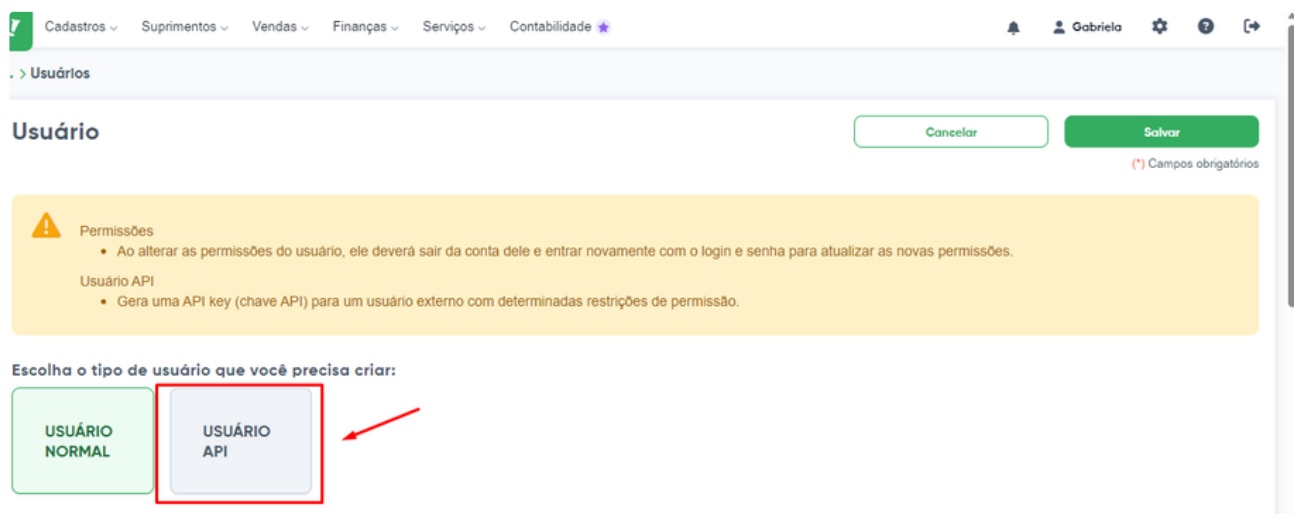

Preenche os dados de nome e e-mail, podendo nomear como SmartGo, e o e-mail pode ser suporte@smartgo.com.br:

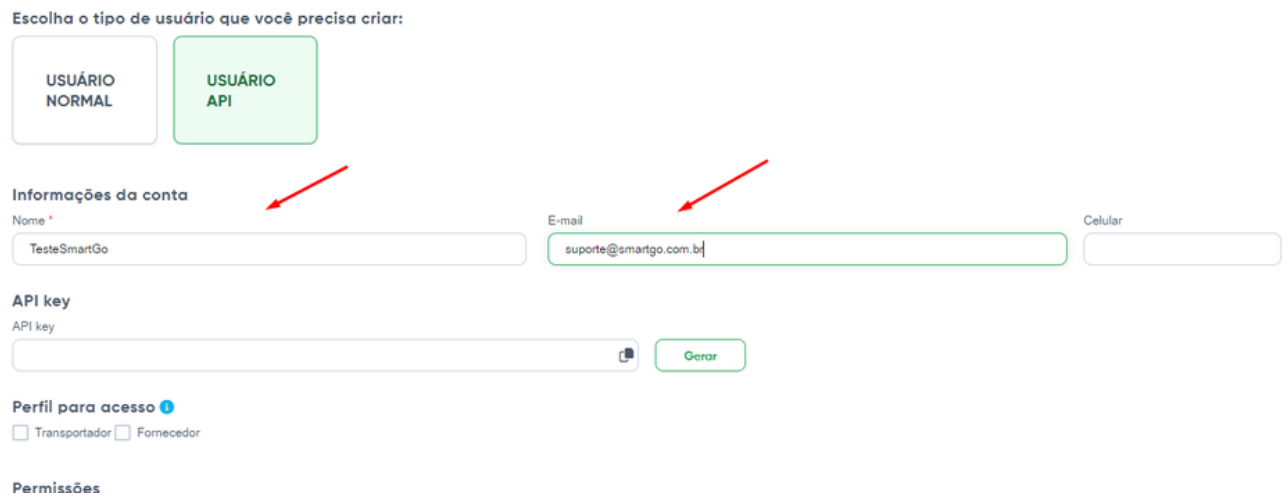

Na aba **Vendas**, seleciona todos, e depois desmarca a opção **propostas comeciais:**

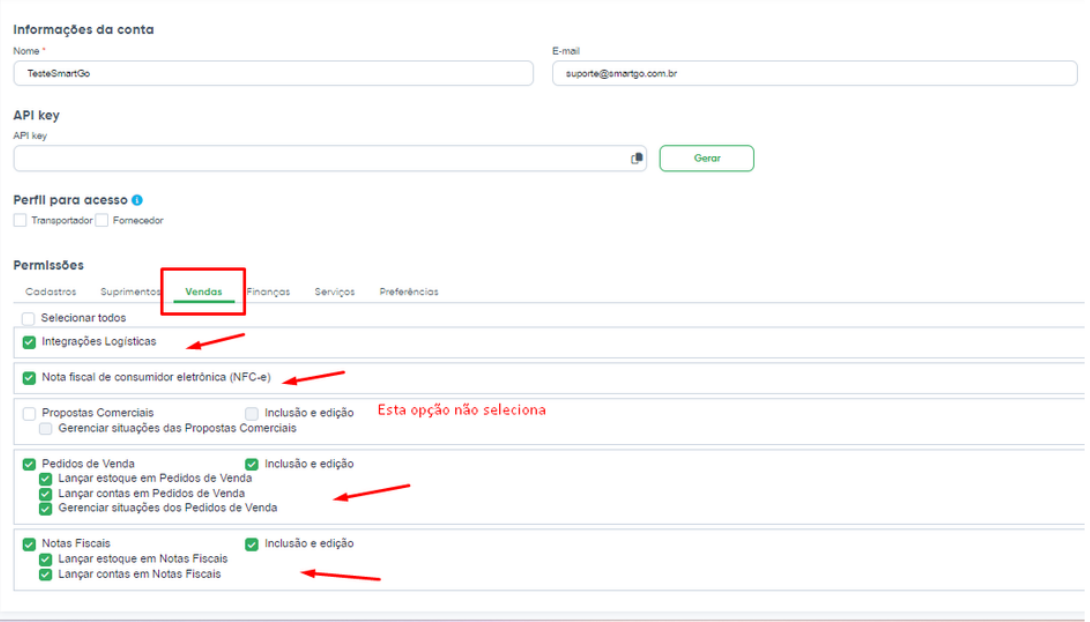

Após selecionar, pode gerar o token, que seria a chave de integração, clicando em **GERAR,** e posteriormente em copiar, para que copia a Apikey:

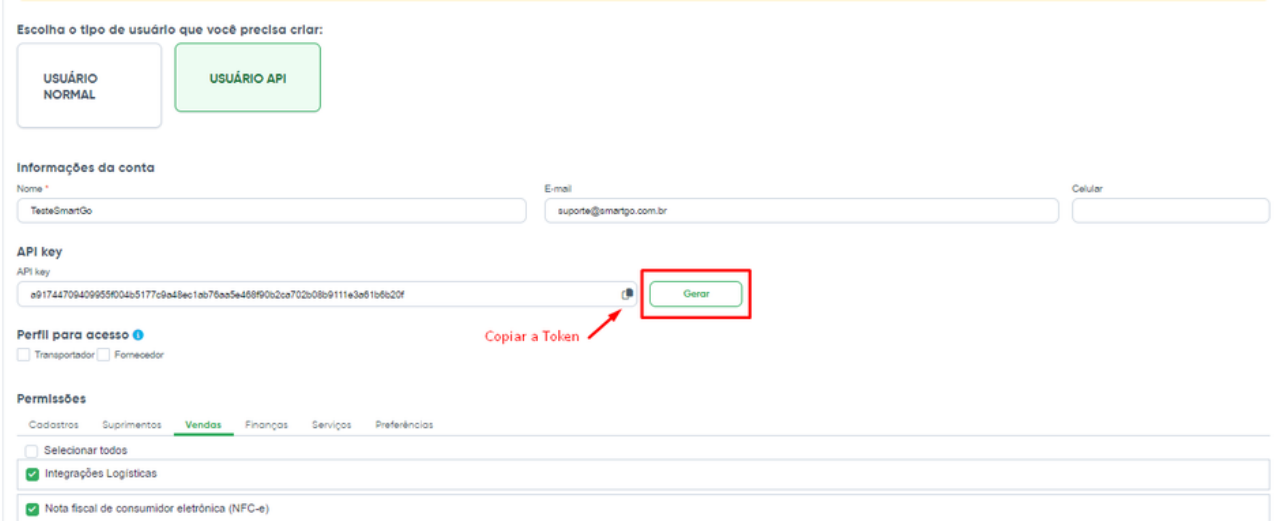

Observação: Para que sejam importados os pedidos, sempre precisarão ter o status EMITIDA DANFE, no Bling, esse status ocorre após imprimir a Danfe:

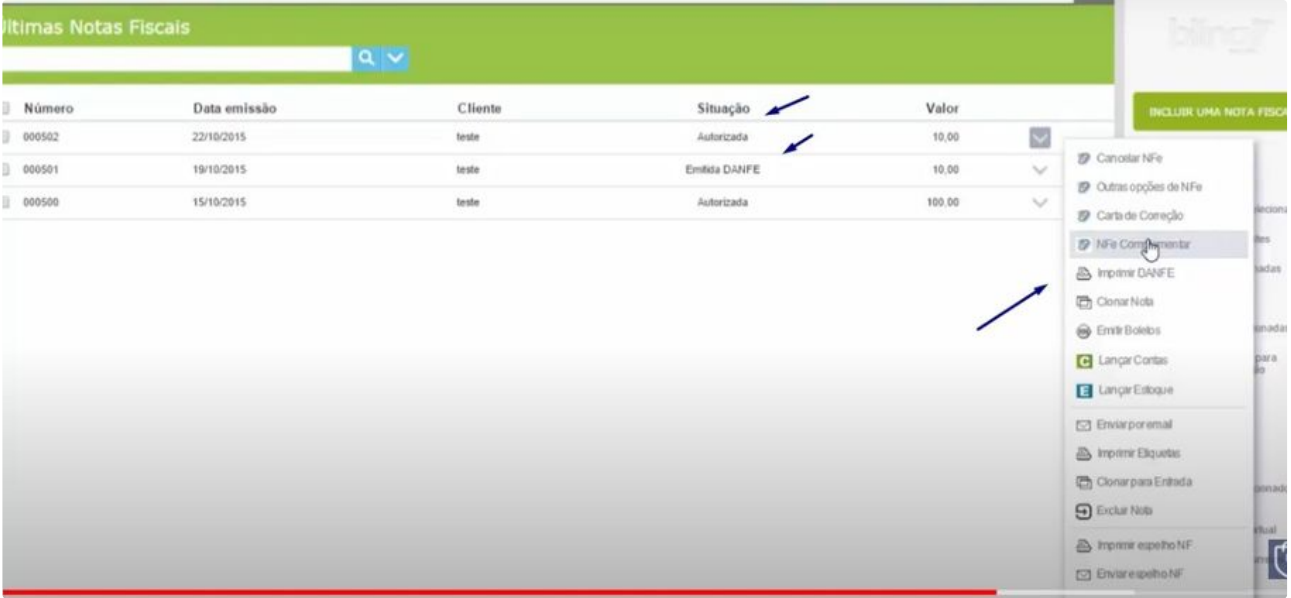